## UTILISATION de PMB Interroger la base de données du CDI

• **Au lycée** : icône TOUTATICE sur le bureau

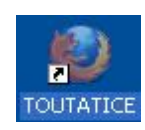

#### • **Au domicile : https://www.toutatice.fr**

Identifiant élève :

prénom.nom. mot de passe : date de naissance sous la forme jjmmaaaa

### **»Catalogue du CDI LP Coetlogon**

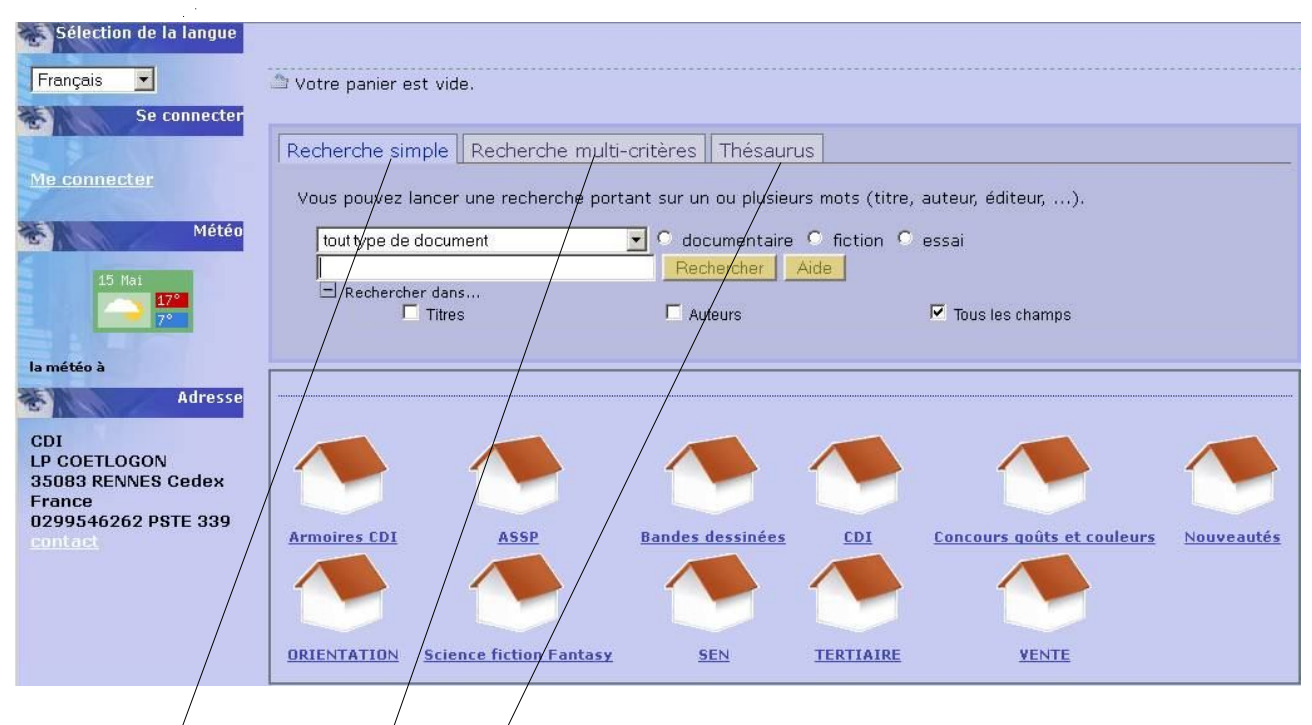

Trois modes de recherche sont proposés :

**Recherche simple** : c'est la recherche par défaut, elle permet d'interroger la plupart des champs d'une notice y compris le  $\vec{r}$  esumé. On trouve la réponse à son interrogation mais l'on a souvent trop de résultats. *Voir fiche PMB Recherche simple*

**Recherche multicritères** : permet d'interroger certains champs particuliers (thèmes de roman, genre...) et de chercher sur plusieurs champs en même temps.

*Voir fiche d'utilisation PMB Recherche multi-critères*

**Recherche Thésaurus** : seul le champ descripteur est interrogé. On est renvoyé sur le thésaurus lié au logiciel

Voir fiche d'utilisation PMB Thésaurus

#### RECHERCHE SIMPLE

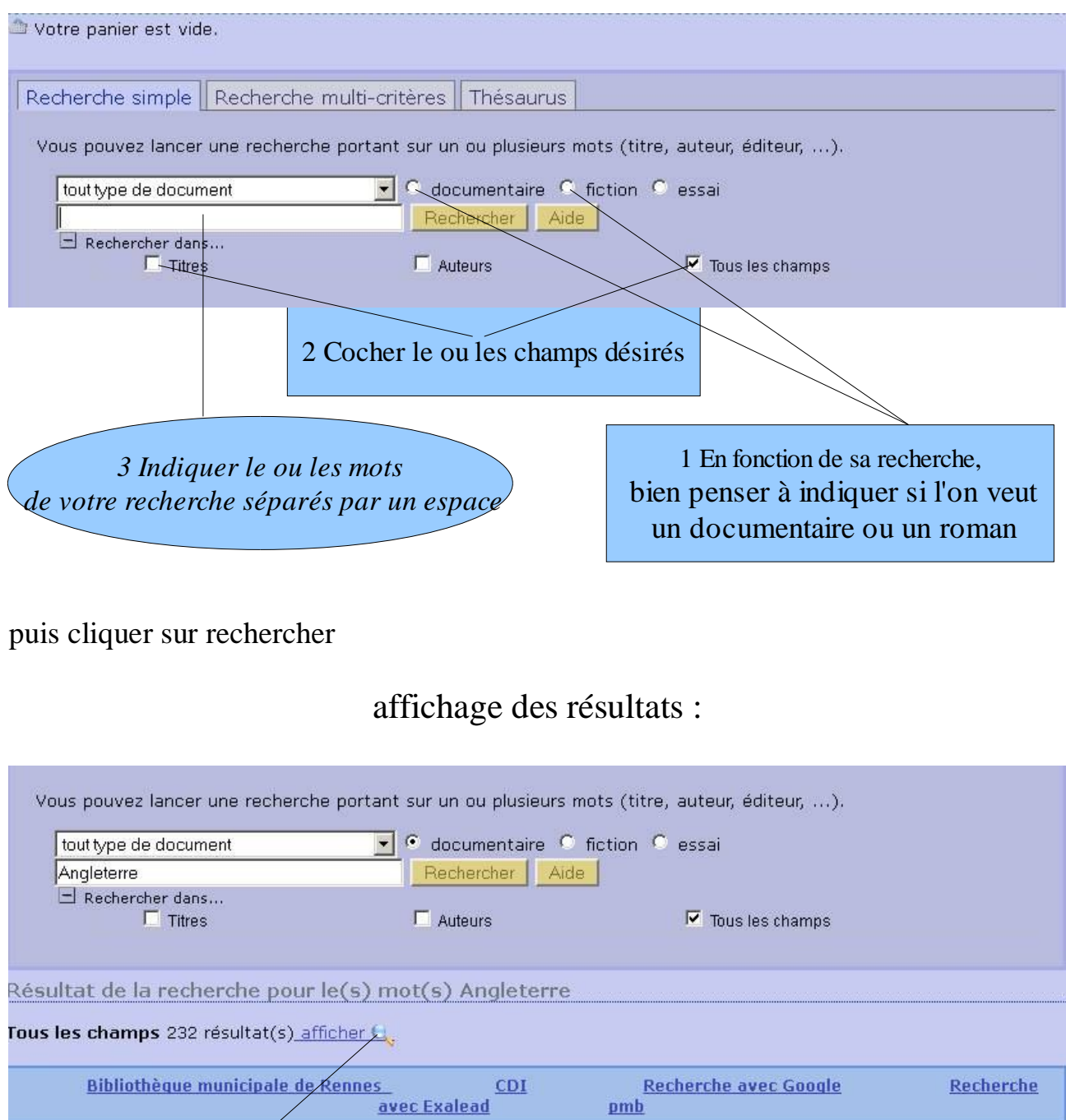

Cliquer sur la loupe pour afficher les résultats

S'il y a trop de résultats, ne pas hésiter à affiner avec d'autres mots ou à limiter la recherche à certains champs.

Ex : « Angleterre cinéma » aurait donné seulement 2 notices, « Angleterre » dans le champ titre seulement 19.

 $pmb$ 

On peut également utiliser le mode de recherche thésaurus qui peut donner des idées de mot-clé plus précis concernant les documentaires. *Voir fiche recherche thésaurus*

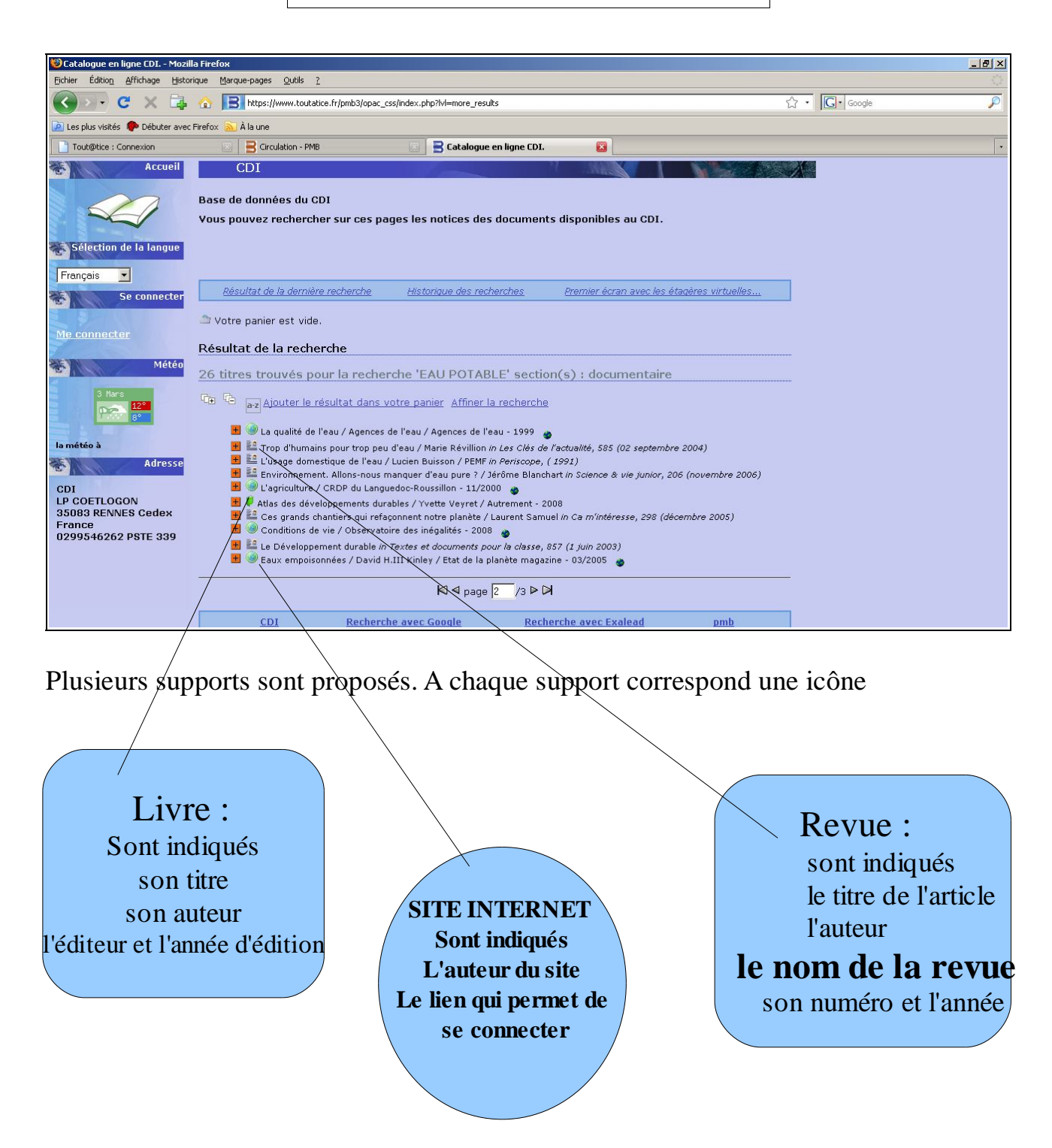

On peut commencer à faire un premier choix en fonction du titre, du nom de la revue, de la date du document.

> **On clique sur le signe + pour lire la notice complète ou pour accéder à l'adresse du site**

# Lire une notice : éléments à repérer

## Pour un livre

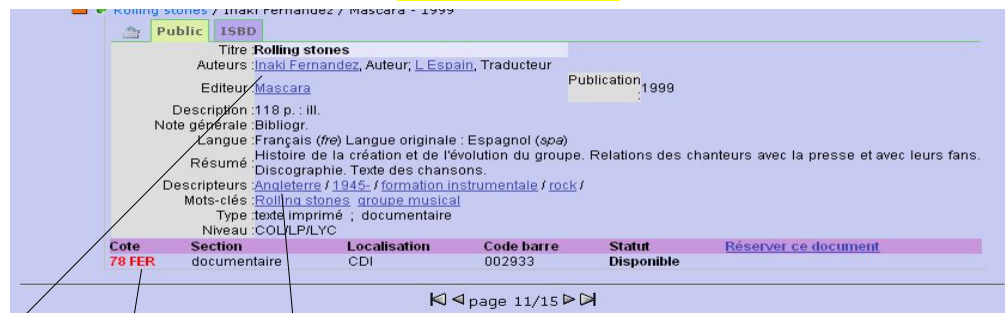

1 Lire le résumé pour vérifier si le contenu du livre correspond à son sujet de recherche

- Relever le titre et l'auteur
- 3 Relever **la cote : c'est l'adresse du livre dans les rayons**

## Pour un article de revue

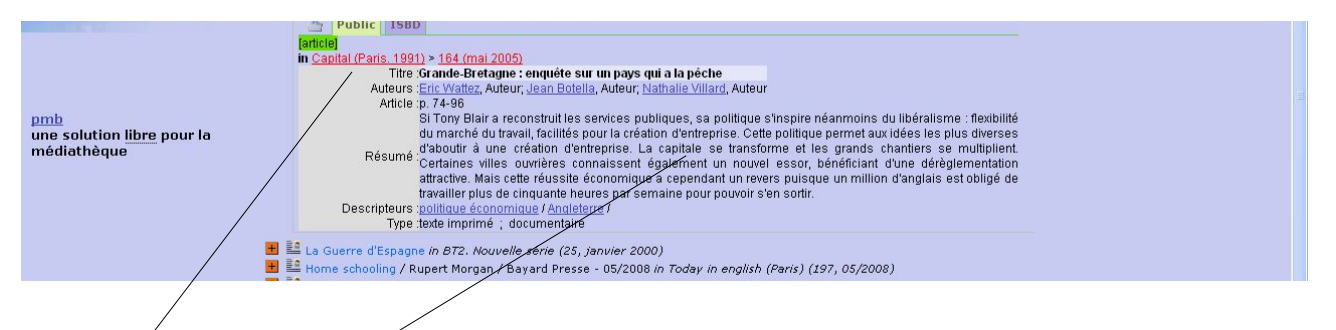

1 Lire le résumé pour vérifier si le contenu de l'article correspond à son sujet de recherche

2 *Relever le nom de la revue et son numéro (en rouge)* : c'est ce qui permet de retrouver la revue dans les archives pour les revues antérieures à l'année en cours.

# **Pour un site internet**

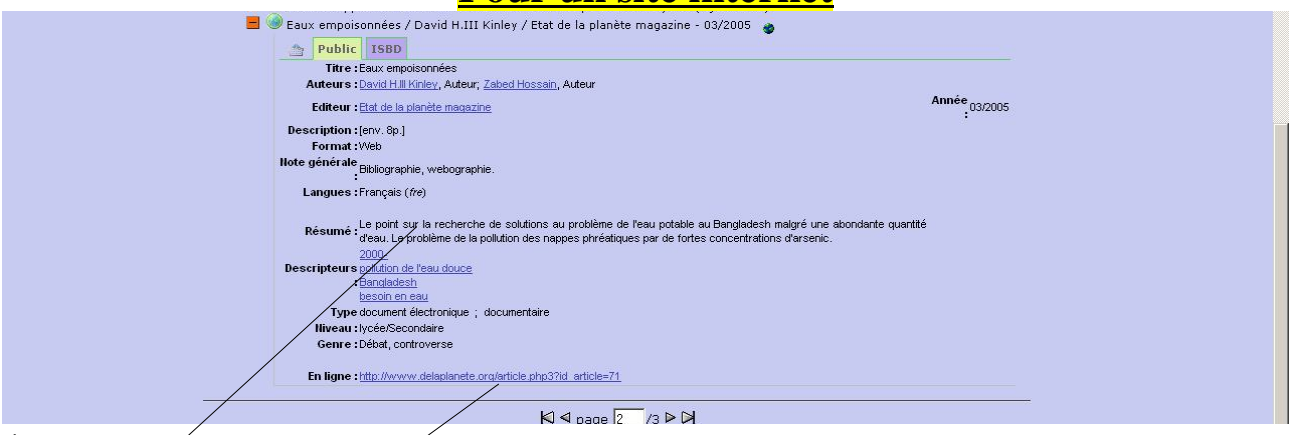

1 Lire le résumé pour vérifier si le contenu de l'article correspond à son sujet de recherche

2 Cliquer sur le lien pour accéder directement au site